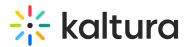

# Sharing Content Outside of Blackboard Learn

Last Modified on 05/07/2020 11:23 pm IDT

Content may be shared outside of the Blackboard Learn environment in either one of the following ways:

- Grabbing a Player Embed Code: Users can grab the HTML code of a video player for a specific entry and then copy-paste it into an HTML page outside of Blackboard Learn.
- Using a Deep Link to a Mashup Item: A deep link URL allows you to share a Mashup item outside of the Blackboard Learn environment while enforcing entitlement restriction on the Mashup item. When the URL is clicked outside of Blackboard Learn, a user will be prompted to log in to Blackboard Learn to view the content.

## Grabbing a Player Embed Code

Users can grab a player embed code of video entries and embed them in HTML pages outside Blackboard Learn.

#### To grab the player embed code for an entry

- 1. In My Media or Media Gallery, open a media by clicking its thumbnail.
- 2. Click the Share tab. The Embed option is displayed.

|             | apisec.kaltura.com/p | /1820181/sp/182018100/e                            |       |               |  |
|-------------|----------------------|----------------------------------------------------|-------|---------------|--|
|             |                      | ltura_player&entry_id<br>wfullscreen webkitallowfu |       |               |  |
| mbed Type:  | Iframe               | Legacy                                             |       |               |  |
|             |                      | • 1                                                |       |               |  |
| layer Skin: | • • <del></del>      |                                                    | 00:15 | () 415 EN 100 |  |
|             | 0 00.00              |                                                    | 62.00 | () 441 55 ()  |  |
|             | 608x402              | 400x285 304x                                       | 231   |               |  |

- 3. Select the Embed Type:
- Iframe uses an <iframe> HTML element
- Legacy user JavaScript code to embed the player
  - 4. Select the Player Skin and Player Size.

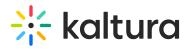

#### 5. Select the code from the top text box and copy it to your clipboard.

After a player embed code is embedded in a page outside of Blackboard Learn, the entry is publicly accessible to anyone with access to that page. A system administrator can configure who should be able to share and grab an embed code in the KAF Admin Console.

### Creating a Deep Link to a Mashup Item

A deep link is used to create a secure link to embed content from Blackboard.

#### To create deep link to a Kaltura Mashup item

- 1. Follow the instructions for embedding a Kaltura Mashup item.
- 2. After the item is submitted, click Deep Link.

|                                                                                                    | Description | Total Posts | Unread Posts | Total Participants |
|----------------------------------------------------------------------------------------------------|-------------|-------------|--------------|--------------------|
| Biology 101 Forum Biology 101 Forum Biology 101 Forum Biology 101 Forum Dirate of units of discussional (Loop (B0:04) Dirate of Units Dirate of Units Dir |             | 0           | Ø            | 0                  |
|                                                                                                    |             |             |              |                    |

3. A Deep Link URL is displayed.

| Forum               | Description                                                                                                    | Total Posts                       | Unread Posts                 | Total Participants |
|---------------------|----------------------------------------------------------------------------------------------------|-----------------------------------|------------------------------|--------------------|
| 😰 Biology 101 Forum | Tags:<br>Deep Lak<br>Dep Lak<br>Dep Lak<br>Dep 2162-165-192-4.8.443.Webappolory.kahara<br>Dep 2162-165-192-4.8.443.Webappolory.kahara<br>Dep 2162-165-192-165-100-100-100-100-100-100-100-100-100-10 | 1_f5m7mtro/showDescription/true/s | 0                            | 0                  |
|                     | •                                                                                                    |                                   |                              |                    |
| Delete              |                                                                                                    | Properties of various discussions |                              |                    |
|                     |                                                                                                    |                                   | Displaying 1 to 1 of 1 items | Show All Edit Page |

 Copy the URL and embed it in your page or application.
When a user clicks the link outside of Blackboard Learn, a login page is presented before access to the entry is granted.